ファイルダウンロード

## **ファイルダウンロード方法①**

ダウンロードボタンからファイルをご自身の端末にダウンロードが可能です。 ダウンロード方法はファイル一覧画面からとファイル詳細画面からの2通りがあります。 尚、助っ人クラウドは1ファイルずつのダウンロードのみ対応しております。 本ページはファイル一覧画面からダウンロードする場合の手順になります。

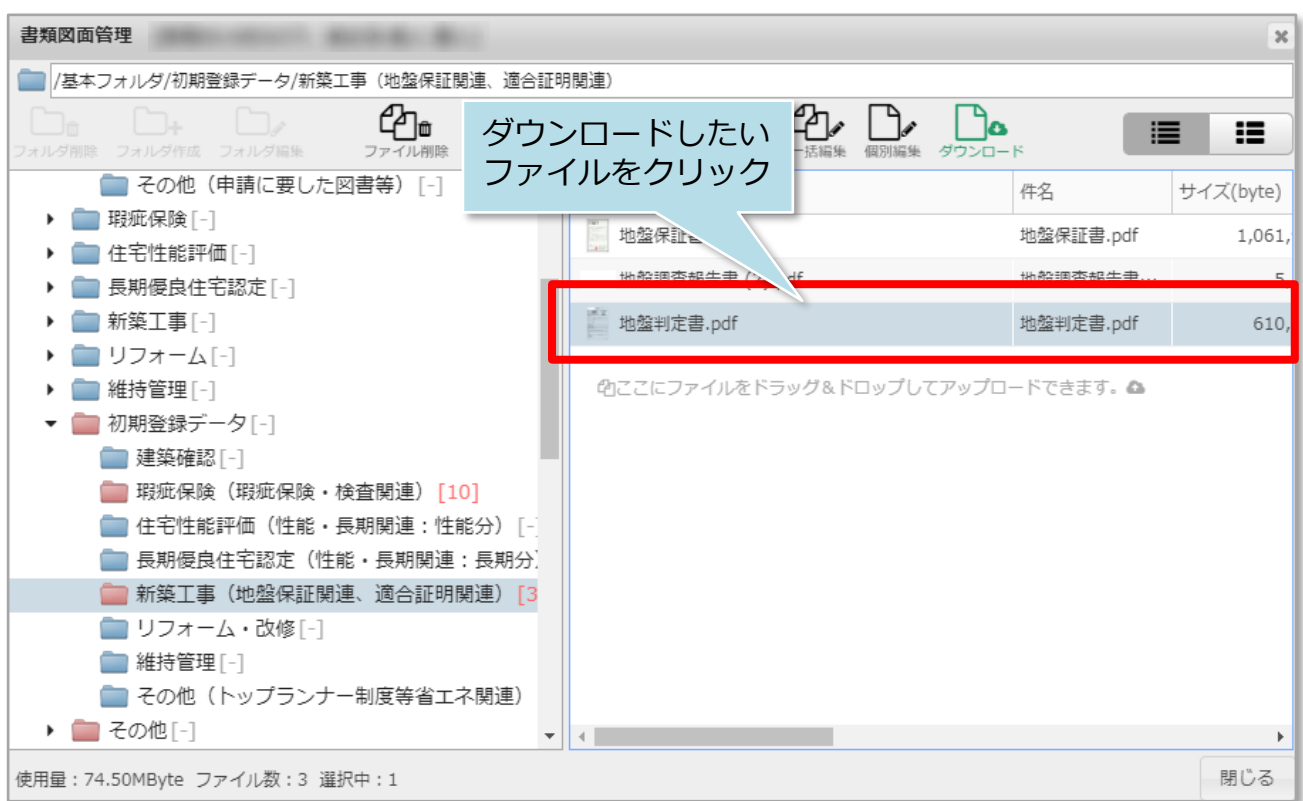

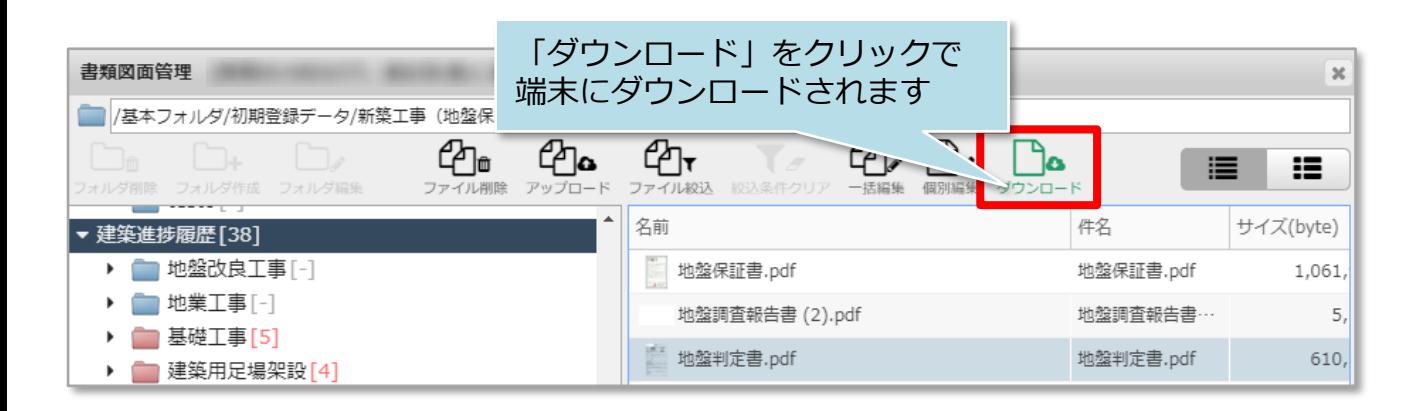

<mark></mark> 株式会社 ハウスジーメン © House G-men Co., Ltd All Rights Reserved. Confidential 0 **MSJ GROUP** 

## **ファイルダウンロード方法②**

本ページはファイル詳細画面からダウンロードする場合の手順になります。

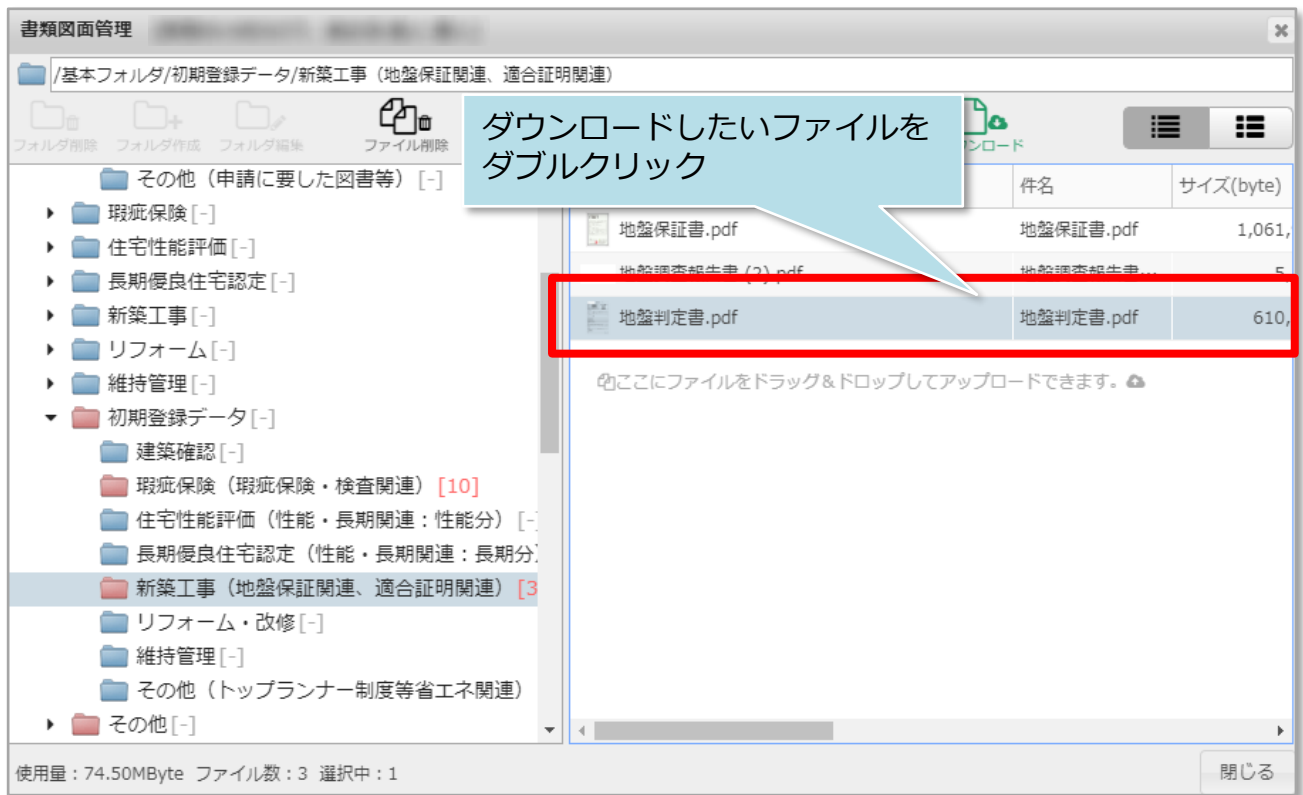

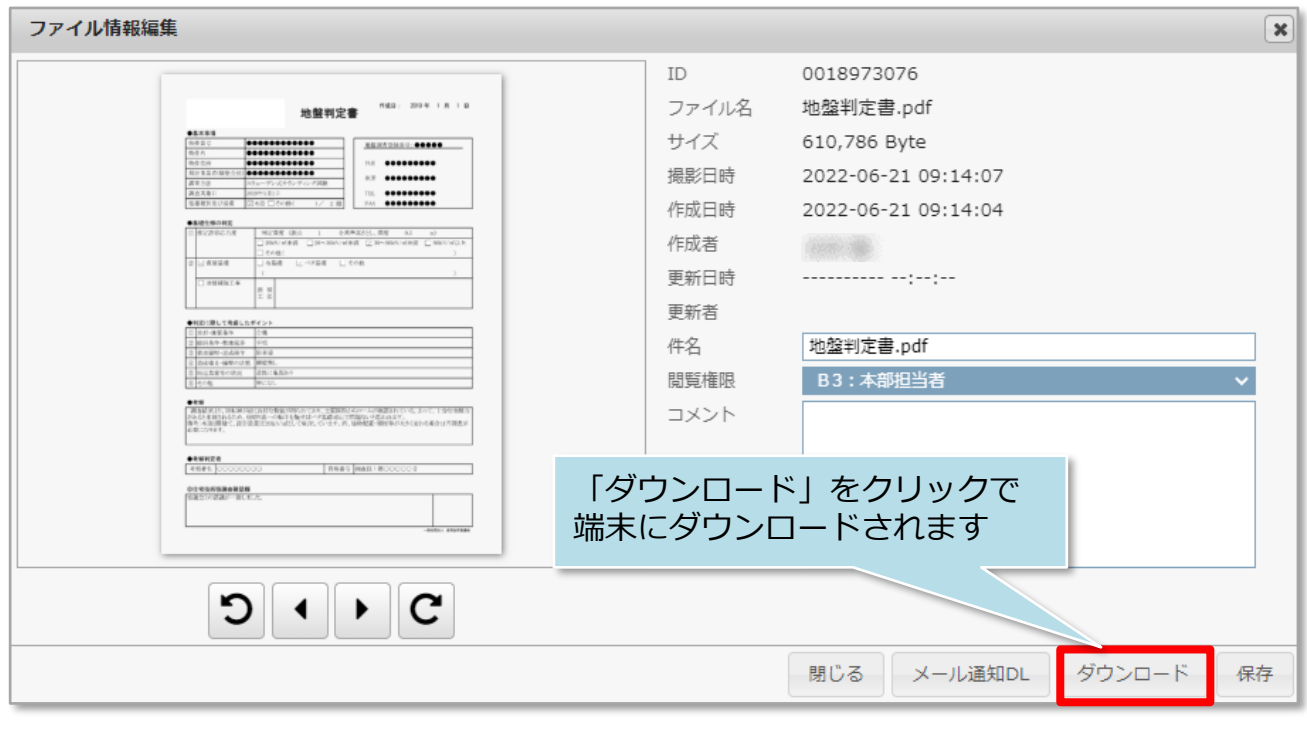

**MSJ GROUP** 

**◯** 株式会社 ハウスジーメン © House G-men Co., Ltd All Rights Reserved. Confidential 1